# //////LPINE

## IMPRINT SOUND MANAGER

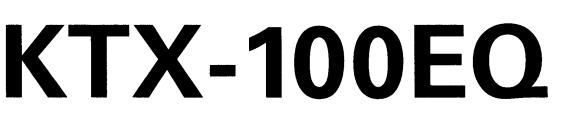

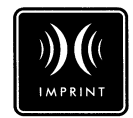

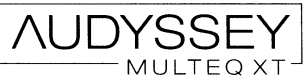

- OWNER'S MANUAL Please read before using this equipment.
- BEDIENUNGSANLEITUNG Lesen Sie diese Bedienungsanleitung bitte vor Gebrauch des Gerätes.
- MODE D'EMPLOI Veuillez lire avant d'utiliser cet appareil.
- MANUAL DE OPERACIÓN Léalo antes de utilizar este equipo.

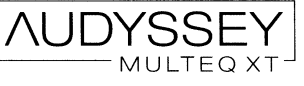

- ISTRUZIONI PER L'USO Si prega di leggere prima di utilizzare il attrezzatura.
- · ANVÄNDARHANDLEDNING Innan du använder utrustningen bör du läsa igenom denna användarhandledning.
- ・取扱説明書 ご使用の前によくお読み ください。

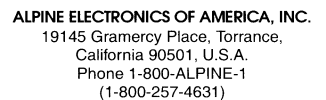

ALPINE ELECTRONICS OF CANADA, INC. 777 Supertest Road, Toronto, Ontario M3J 2M9, Canada Phone 1-800-ALPINE-1  $(1 - 800 - 257 - 4631)$ 

#### ALPINE ELECTRONICS OF AUSTRALIA PTY. LTD.

161-165 Princes Highway, Hallam Victoria 3803, Australia Phone 03-8787-1200

**ALPINE ELECTRONICS GmbH** Frankfurter Ring 117, 80807 München, Germany Phone 089-32 42 640

ALPINE ELECTRONICS OF U.K. LTD. Alpine House Fletchamstead Highway, Coventry CV4 9TW, U.K. Phone 0870-33 33 763

#### ALPINE ELECTRONICS FRANCE S.A.R.L. (RCS PONTOISE B 338 101 280) 98. Rue de la Belle Etoile. Z.I. Paris Nord II. B.P. 50016, 95945 Roissy Charles de Gaulle Cedex, France Phone 01-48638989

Viale C. Colombo 8, 20090 Trezzano Sul Naviglio (MI), Italy Phone 02-484781

ALPINE ELECTRONICS DE ESPAÑA, S.A. Portal de Gamarra 36, Pabellón, 32 01013 Vitoria (Alava)-APDO 133, Spain Phone 945-283588

ALPINE ELECTRONICS (BENELUX) GmbH

Leuvensesteenweg 510-B6, 1930 Zaventem, Belgium Phone 02-725-13 15

#### アルパイン マーケティング株式会社

 $\overline{7}$ 141-0031 東京都品川区西五反田1-1-8 電話番号 03-5496-8231

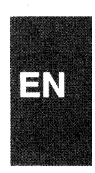

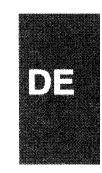

 $\Xi$ :

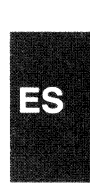

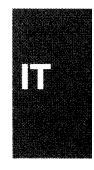

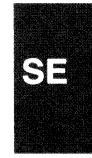

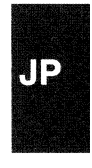

SUZHOU CRESTEC PRINTING CO., LTD China 596-598 Chang jiang road, Suzhou, Jiangsu, P.R.China Printed in China (Y) 68-08564Z99-B

ALPINE ITALIA S.p.A.

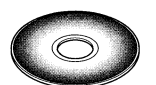

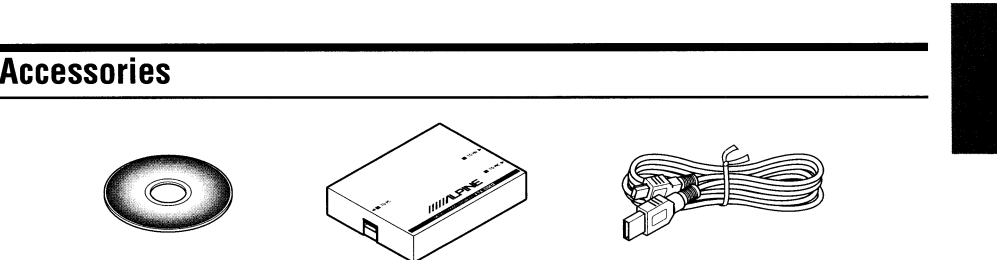

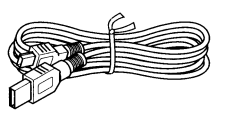

CD-ROM Interface Box USB Cable (5m)

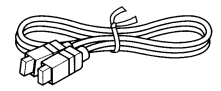

Connection Cable for Head Unit (2m)

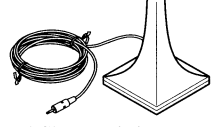

Sound Characteristics Measurement Microphone (3m)

#### **Installation**

#### **Caution before Installing**

*Install the IMPRINT SOUND MANAGER program before connecting the KTX-IOOEQ to your personal computer. Ifthe program is installed when the KTX-IOOEQ connected to the PC, the program may malfunction.*

#### **Operating System**

The Program is available only on the Microsoft<sup>®</sup> Windows<sup>®</sup> XP Service Pack-2 system. Make sure that this program is available by referring to "System Properties" on your Pc.

To use this program, Microsoft.NET Framework 1.1 (or later) is required. If this application is not installed on your PC, the application is automatically installed with the program.

#### **Installing.**

- **1 Insert the supplied CD-ROM into the CD-ROM drive, and activate the setup.exe in the IMPRINT folder. Follow the installation instructions on the screen.**
- *• Before installing, close all activated programs.*
- **2 Activate the USB\_setup.exe in the DRIVER folder, and then install according to the instructions on the screen.**
- **3 After completing the installation, restart your PC.**

### **Connections**

#### Before setting MultEQ, connect all other devices.

- $\mathbf{1}$ Install the CDA-9887/CDA-9887R into the vehicle.
- 2 After Installing the unit, make sure that sound is output from each speaker.
- $\overline{3}$ Press the OPEN button to open the front panel, then slide it in the left direction  $(1)$ , and pull out towards you 2 to remove.

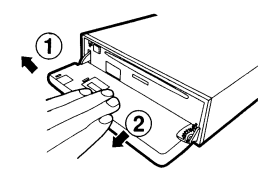

- 4 Connect the Head Unit Connection Cable, USB Cable and Microphone to the Interface Box.
- 5 Connect the USB Cable to a USB port of your PC.
- $6$  Connect the Head Unit Connection Cable to the connector of the CDA-9887/CDA-9887R with the front panel removed.

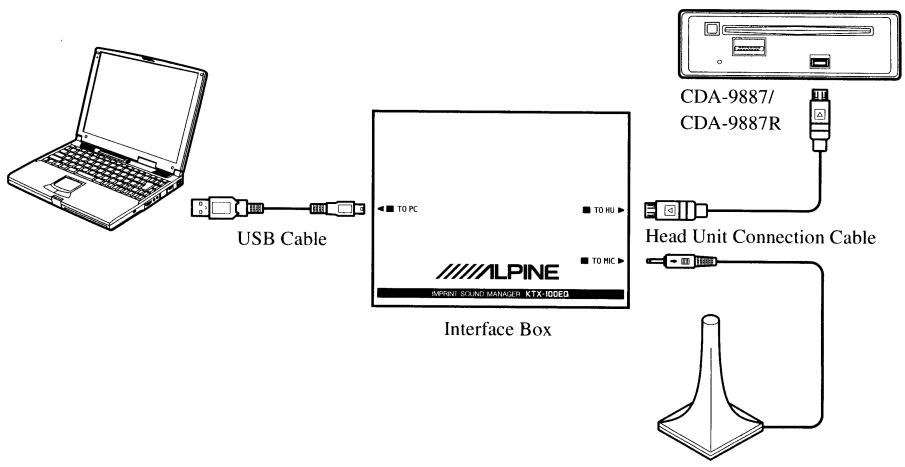

Sound Characteristics Measurement Microphone

- Be sure to connect the cable to the CDA-9887/CDA-9887R lastly. Failure to do so may result in communication error and measurement may not be possible.
- 7 Check all connections, start the MultEQ setting.

 $\mathit{2}_{\text{\tiny\it EN}}$ 

#### **Before Setting MultEQ**

## **WARNING**

#### **While driving, do not set up MultEQ.**

To prevent accidents, do not set up MultEQ while driving. The setting of the MultEQ function is required to mount the microphone in the vehicle in order to measure sound characteristics. Also, during measurement, loud measurement tone (signal) from the speakers may be output. Making such settings may distract you from driving and result in an accident.

#### **Read following provisions before setting MultEQ.**

- The MultEQ setting should be made in as quiet a place as possible after turning off the engine, airconditioner and heater. If you have a car phone or cellular phone in the vehicle, remove them from the vehicle or turn its power off. If sound other than measurement tone to be measured (engine or receiving sound of car phone, etc.) occur, sound measurement in the vehicle may not be accurate.
- When setting MuItEQ, be sure to use the microphone supplied with this unit. If a microphone other than the supplied one is used, measurement may not be possible or sound measurement in the vehicle may not be accurate.
- If a power amplifier or a powered subwoofer with an input level control is connected and this level is lowered, measurement may not be possible. However, the input level should set lowered than normal level to adequately perform measurement.
- If a power amplifier with a low-pass filter is connected, measure MultEQ when the low-pass filter of the power amplifier is turned off. If a low-pass filter is built into the powered subwoofer or power amplifier for subwoofer, set the cut-off frequency to the highest value.
- If MultEQ is set and the function is turned on, MX, X-OVER, Time Correction, User's EQ, Parametric EQ and Graphic EQ are automatically adjusted. Therefore, they cannot be individually adjusted.
- After you have stored the result of MultEQ you adjusted in the CDA-9887/CDA-9887R, if you store the results of MultEQ again in the CDA-9887/CDA-9887R, the previously stored MultEQ will be completely cleared and replaced by the new one.

### **Setting MultEQ**

#### **1 Prepare for MultEQ setting.**

- Park the vehicle in a quiet location.
- Close doors, windows, sunroof, etc.
- Turn off the engine of the vehicle.
- Set the air-conditioner and heater to OFF.

#### **2 Set the key position of the vehicle to ACC or turn it on.**

• If an air-conditioner or heater is turned on, turn it off. Measurement should not be performed if air-conditioner *or heater noise is present.*

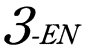

**3 Activate IMPRINT SOUND MANAGER installed on the PC.**

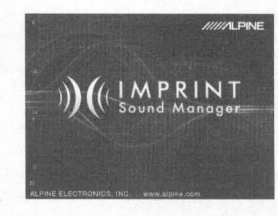

- *• Strictly observe the Warnings and Cautions written by the manufacturers ofyour PC and peripheral equipment.*
- *We do 1I0t accept responsibility for data lost due to the incorrect operatioll ofthe IMPRINT SOUND MANAGER. We recommend you to back-up your important data regularly.*
- **4 Set the Measurement Microphone in the vehicle, and start measurement according to the indications on the IMPRINT SOUND MANAGER screen.**
- *Perform PC operation outside the vehicle.*
- If *error occurs during measurement. resolve the problem by referring to tlte "Message List" table described* in the last pages. Then, close the dialog box by double-clicking the OK button, and exit the program. After disconnecting the head unit cable and bringing the front panel back to the original position, and start the *MultEQ selling operation.*
- **5 Choose by double-clicking one of the Area Selection items to be measured from the IMPRINT SOUND MANAGER screen.**

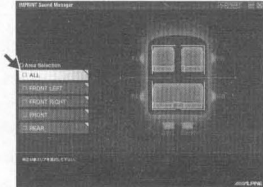

**6 Place the measurement microphone in the location according to the indication of the IMPRINT SOUND MANAGER screen.**

**Place the microphone in a vertical position, at ear level (a camera tripod is useful for this purpose).**

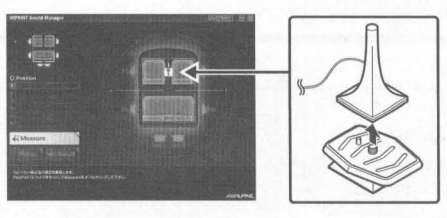

**4-EN**

**7 When microphone placement is complete, get out of the vehicle, and close all doors, windows and sunroof. Then, start measurement by double-clicking the Measure button on the IMPRINT SOUND MANAGER screen. Do not open the doors until "Complete" is displayed on the screen and signal sound is output from the speakers and sound characteristics are measured in the vehicle. If noise enters from outside during measurement, "Error" will be displayed on the screen. If displayed, measure again by double-clicking the Measure button.**

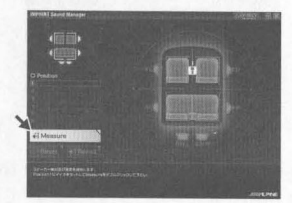

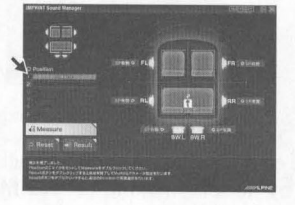

- *• Perform PC operation outside the vehicle.*
- **• As** *measurement error may cause. never remove the microphone during measurement.*
- **8 When the first measurement is complete, move the microphone to the next measurement location according to the indications on the screen and set it up. Repeat the procedure in step 7 according to the indications on the screen.**

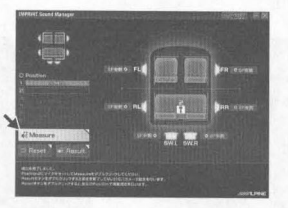

- Preforming measurement from two locations in the car should be sufficient. If you want to finish after two *measurement locations, double-clicking the Result button, and move to the Target Curve setting.*
- *For more precise measurement,* 6 *measurement locations are available; however, it will take approx. 40 minutes until all MultEQ measurements have been completed. III this case, be sure to perform MultEQ measurement*  $with the vehicle connected to a car battery charge.$
- **9 When measurement is complete, double-clicking the Result button, and make the Target Curve setting for sound characteristics adjustment. Select the Target Curve Select button on the screen for the target curve setting.**

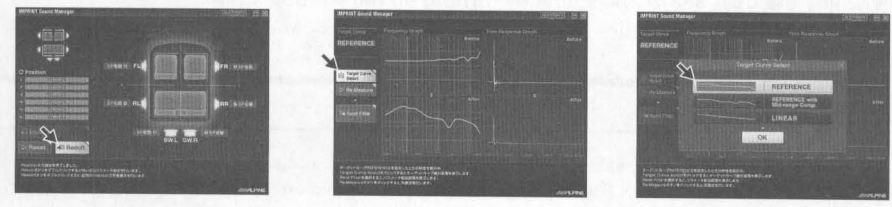

The measurement data cannot be stored on the PC hard disc, but can be memorized in the CDA-9887/CDA-*9887R.*

**10 When the selection of Target curve is complete, double-clicking the Send Filter button to move to the setting of the CDA-9887/CDA-9887R. Select Curve Memory 1 or Curve Memory 2 to store in the CDA-9887/CDA-9887R.**

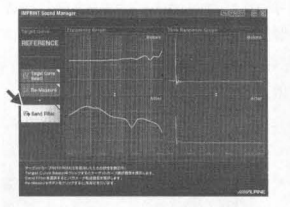

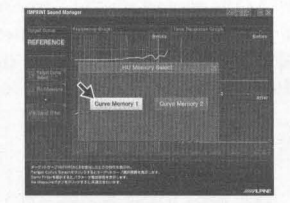

- *• You can store two curve settingsfor one measurement result.*
- **11 If you are not satisfied with the measurement result, you can start from the procedure in step 7 by double-clicking the Re-Measure button.**
- If you perform the measurement again using the Re-Measure button, note that the previously stored settings in *the CDA-9887/CDA-9887R will be cleared and replaced by the new one.*
- **12 When the memory setting is complete, click x on the right side of the screen and double-clicking OK on the EXIT screen to close the IMPRINT SOUND MANAGER program.**

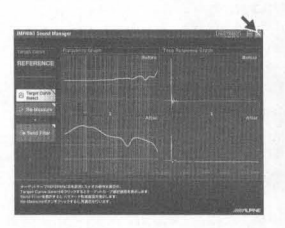

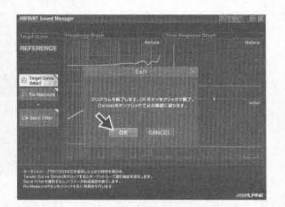

- **13 After you have finished the MultEQ setting, disconnect the head unit connection cable from the CDA-9887/CDA-9887R, and then bring the front panel back to the original position.**
- When you bring the front panel back to the original position, do not turn power off and on with the ignition key  $or$  *battery.*
- **14 Enjoy the CDA-9887/CDA·9887R by turning on the MultEQ mode.**

For details on operation, refer to the Owner's Manual supplied with the CDA-9887/CDA-9887R.

### **About Trademark**

- This device is manufactured under license from Audyssey Laboratories. U.S. and Foreign patents pending. Audyssey MultEQ XT is trademark of Audyssey Laboratories.
- Microsoft and Windows are trademarks, or registered trademarks of Microsoft Corporation in the United States and/or other countries.

**6-EN**

## **Message List**

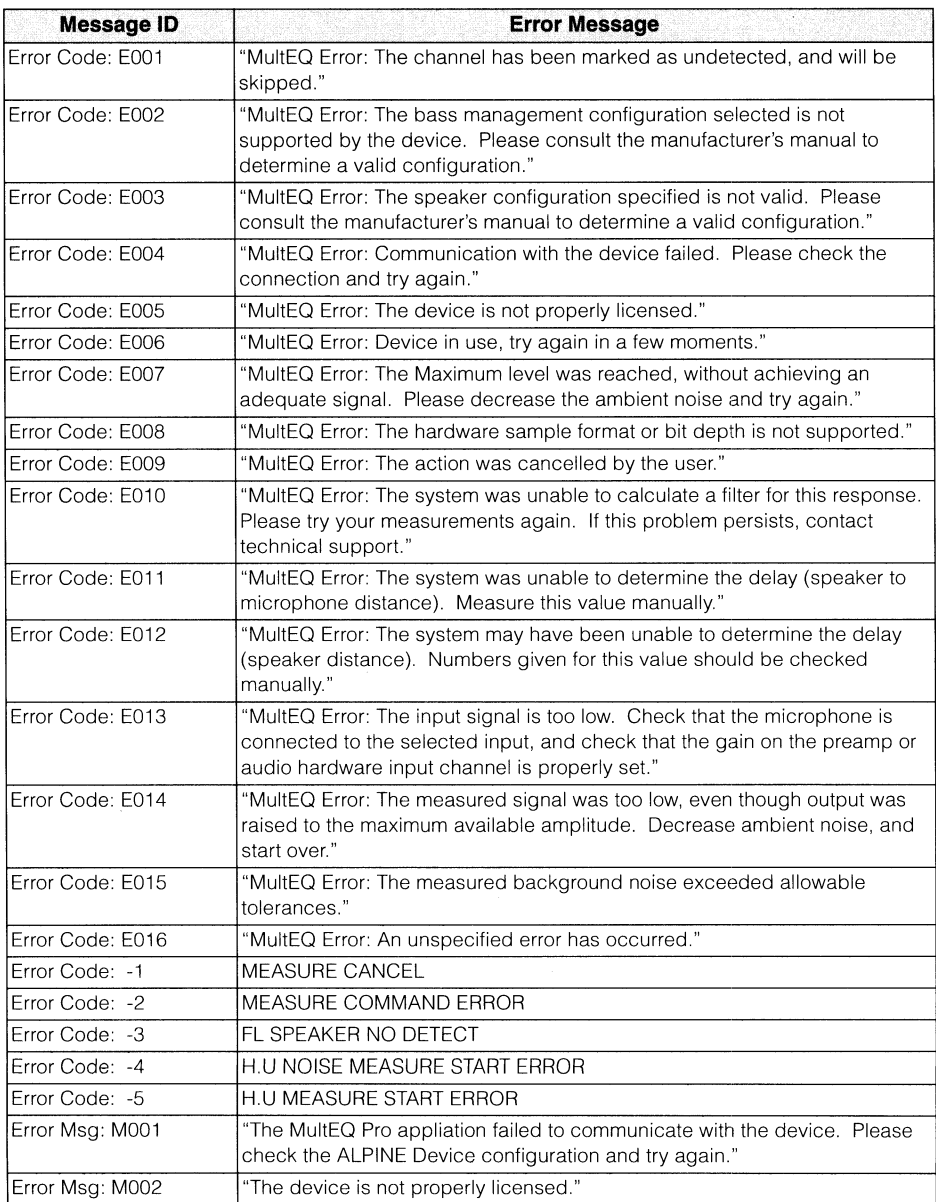

 $Z_{EN}$ 

I

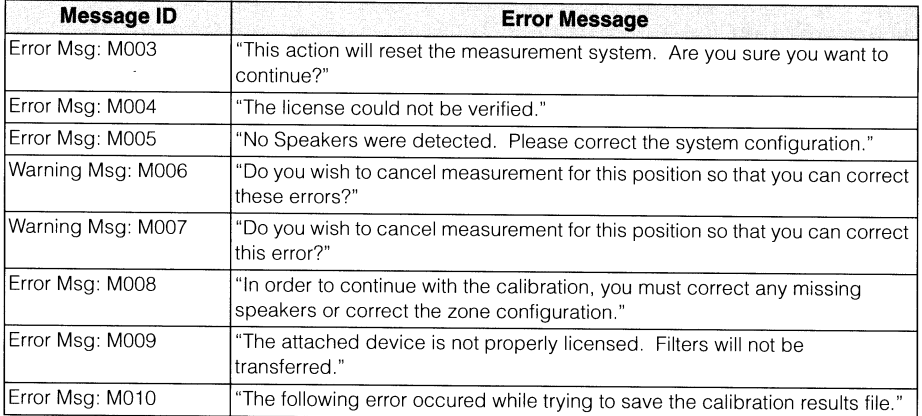

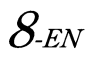

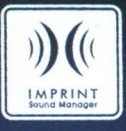

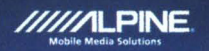

**KTX-100EQ** 

**AUDYSSEY** 

<sup>C2006</sup> Alpine Electronics of America. Int. All rights reserved

## **Note/Hinweis/Remarque/Nota/** Nota/Obs/ご注意

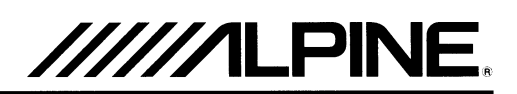

#### <English>

#### **The Constitution Tena** the KTX-100EQ

• If the screen of IMPRINT SOUND MANAGER is not correctly displayed, set "Display Properties"- "Settings" - "Advanced" on the personal computer side as follows.

#### <Deutsch>

#### • Fur Kunden, die das KTX-100EQ verwenden

• Wenn der Bildschirm des IMPRINT SOUND MANAGER nicht richtig angezeigt wird, stellen Sie "Display Properties" - "Settings" - "Advanced" auf Seiten des Computers wie folgt ein.

#### <Fran9ais>

#### ■ A l'attention des utilisateurs du KTX-100EQ

Si l'écran de IMPRINT SOUND MANAGER ne s'affiche pas correctement, réglez comme suit « Display Properties » - « Settings » - « Advanced » sur l'ordinateur.

#### <Italiano>

#### **Per i clienti che utilizzano il modello KTX-100EQ**

Se la schermata di IMPRINT SOUND MANAGER non è visualizzata correttamente, impostare "Display Properties" - "Settings" - "Advanced" sui lato del computer come indicato di seguito.

#### <Español>

#### **• Para los clientes que utilizan el KTX-100EQ**

• Si la pantalla IMPRINT SOUND MANAGER no se muestra correctamente, ajuste "Display Properties" - "Settings" - "Advanced" en el ordenador del modo siguiente.

#### <Svenska>

#### **Till kunder som använder KTX-100EQ**

Om skärmbilden för IMPRINT SOUND MANAGER inte visas på rätt sätt, ställer du in "Display Properties" – "Settings" – "Advanced" på datorsidan på följande sätt.

#### *<B\*39>*

#### ■ KTX-100EQ をお使いのお客様へ

IMPRINT SOUND MANAGER の画像が正しく表示されない場合は、パソコン側の「画面のプロ パティ」-「設定」-「詳細設定」を下記の通り設定してください。

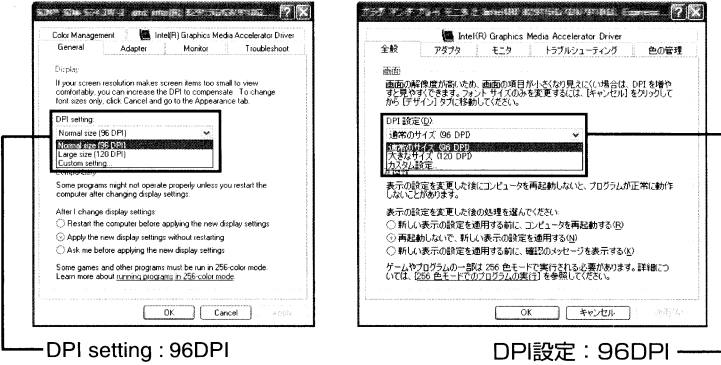

KTX-100EQ

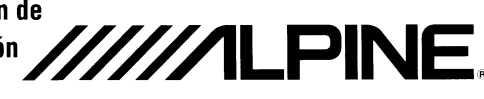

#### <English>

- **• To customers using a separate amplifier for the subwoofer or powered subwoofer.** To set MultEQ more effectively, note the following point.
- Prior to MultEQ calibration, the gain levels of the amplifier for subwoofer or powered subwoofer is recommended to be set to center (12 o'clock).

#### <Deutsch>

**• Hinweis fOr Kunden, die einen separaten Subwoofer-Verstarker oder einen Subwoofer mit eigener Stromversorgung verwenden.**

Um die Wirkung von MultEQ zu verstarken, beachten Sie bitte Foigendes,

• Vor der MultEQ-Kalibrierung empfiehlt es sich, den Eingangspegel des Subwoofer-Verstärkers oder des Subwoofer mit eigener Stromversorgung auf die Mitte (12 Uhr) einzustellen.

#### <Français>

• **A I'attention des clients qui utilisent un amplificateur distinct pour Ie subwoofer ou le** subwoofer amplifié.

Pour régler le système MultEQ afin que celui-ci soit plus performant, notez le point suivant.

• Avant l'initialisation du système MultEQ, nous vous recommandons de régler les niveaux de gain de I'amplificateur pour subwoofer ou pour subwoofer amplifie au centre (12 heures).

#### <Italiano>

**• Per i clienti che utilizzano un amplificatore separato per iI subwoofer 0 iI subwoofer alimentato.**

Per regolare MultEQ in modo piùefficace, tenere presente quanto segue.

• Prima della calibrazione di MultEO, si consiglia di impostare al centro (ore 12) i livelli di guadagno dell'amplificatore per il subwoofer o il subwoofer amplificato.

#### <Español>

**• Informacion para clientes usando un amplificador independiente para el subwoofer o subwoofer conectado.**

Para ajustar MultEQ y que sea más efectivo, tenga en cuenta lo siguiente.

• Antes de calibrar MultEO, se recomienda establecer el nivel de ganancia del amplificador en el centro (las 12 en punto) para el subwoofer 0 subwoofer conectado.

#### <Svenska>

**• Till kunder som anvander en separat forstarkare for subwoofern eller en aktiv subwoofer.**

För att ställa in MultEQ mer effektivt, se följande information.

• Innan du kalibrerar MultEQ rekommenderas det att du ställer in förstärkningsnivåerna för subwooferförstärkaren eller den aktiva subwoofern på mittläget (klockan 12).

#### <*日本語* >

- サブウーハー用アンプやパワード・サブウーハーを接続しているお客様へ MultEQ をより効果的に設定するために、以下の点にご注意ください。
- MultEQの設定を始める前に、サブウーハー用アンプやパワード·サブウーハーの入力レベルを センター (12時方向)へ設定することをお奨めします。

68-10872Z40-A